# lenovo

Guía del usuario

**Lenovo 100S Chromebook-11IBY**

# lenovo

Guía del usuario

**Lenovo 100S Chromebook-11IBY**

**Primera edición (Junio 2015) © Copyright Lenovo 2015.**

## **Contenido**

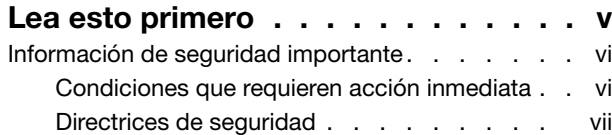

## **[Capítulo](#page-16-0) 1. Cuenta, inicio y cierre de**

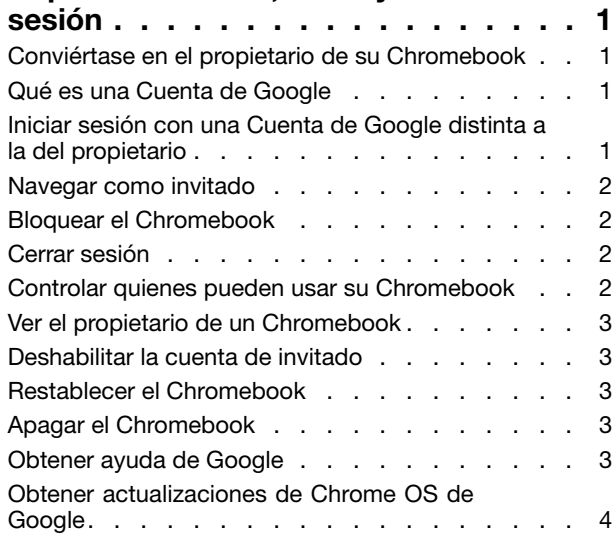

### **Capítulo 2. [Administrar](#page-20-0) archivos y**

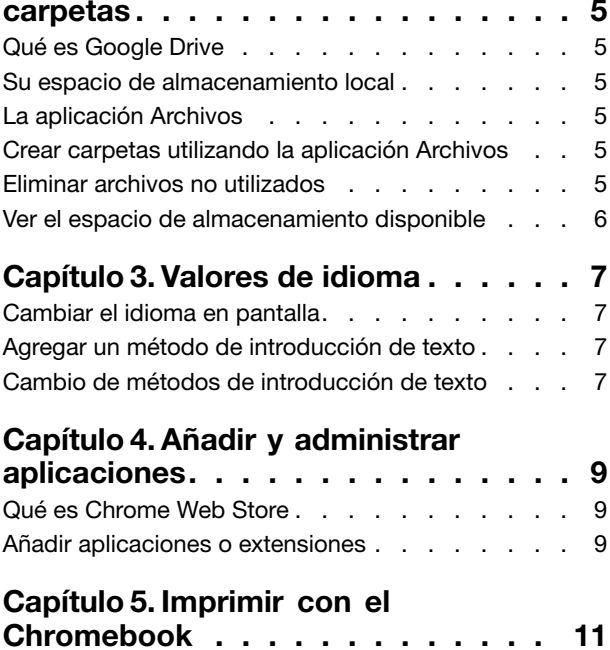

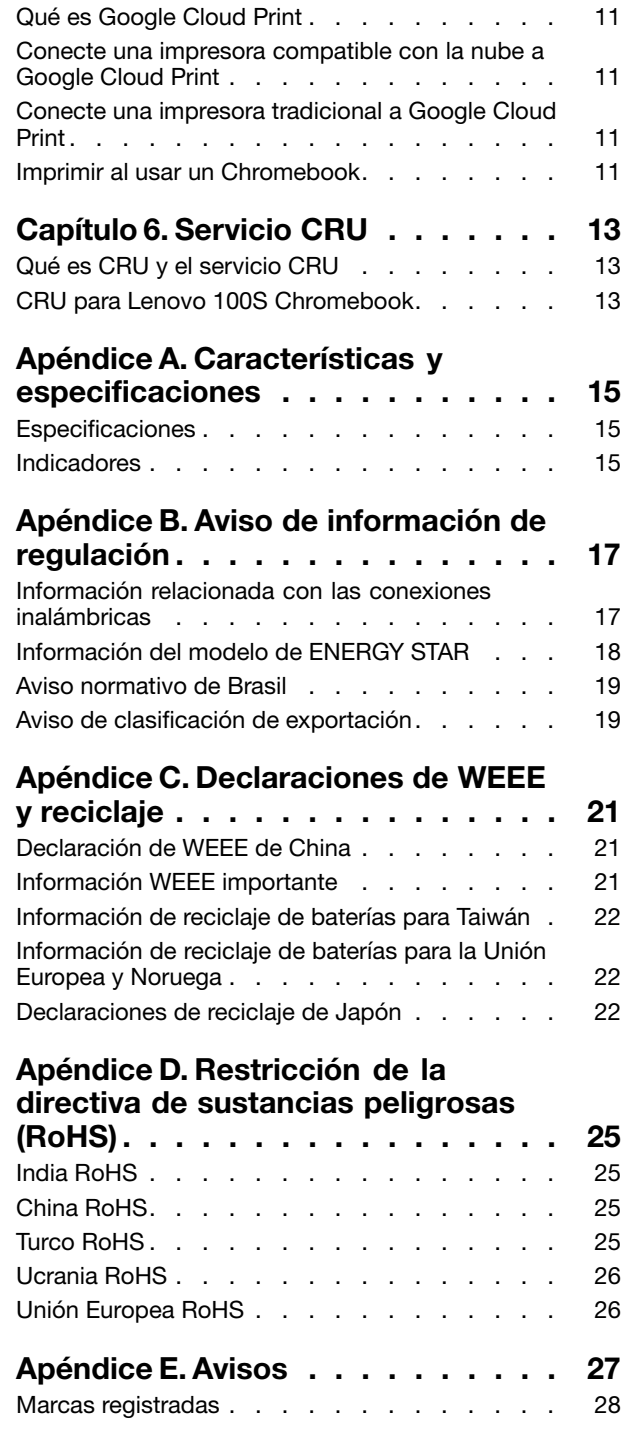

## <span id="page-6-0"></span>**Lea esto primero**

Asegúrese de seguir estos consejos importantes para continuar disfrutando el sistema sacándole el máximo provecho. Si no los sigue, esto podría producir incomodidades <sup>o</sup> daños, <sup>o</sup> hacer que el equipo dejara de funcionar.

#### **Protéjase del calor que genera el sistema.**

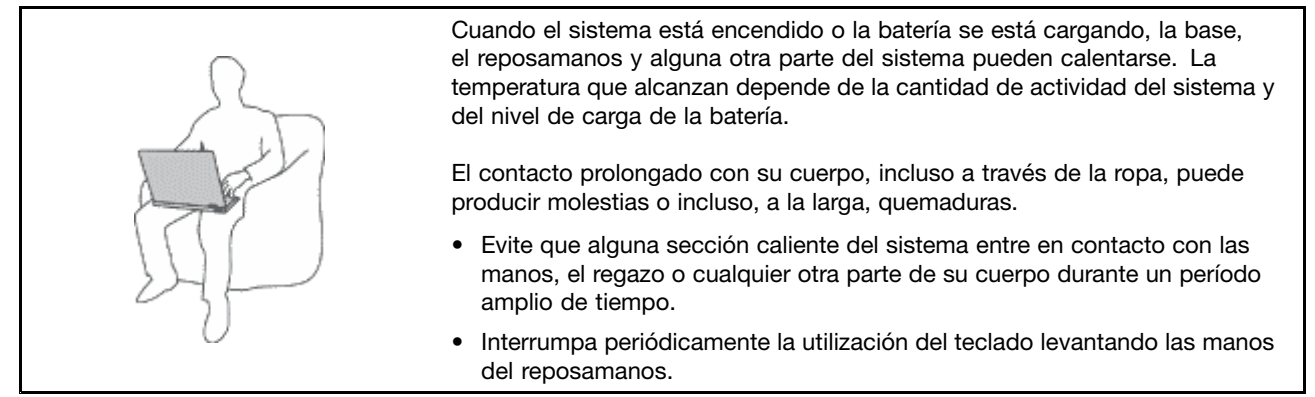

#### **Protéjase del calor generado por el adaptador de alimentación de CA.**

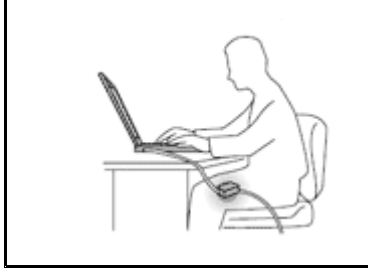

Cuando el adaptador de alimentación de CA está conectado <sup>a</sup> una toma eléctrica y al sistema, genera calor.

El contacto prolongado con su cuerpo, incluso <sup>a</sup> través de la ropa, puede producir quemaduras en la piel.

- No coloque el adaptador de alimentación de CA en contacto con ninguna parte de su cuerpo mientras lo esté utilizando.
- No utilice nunca el adaptador de CA para calentarse el cuerpo.

#### **Evite que el equipo se moje.**

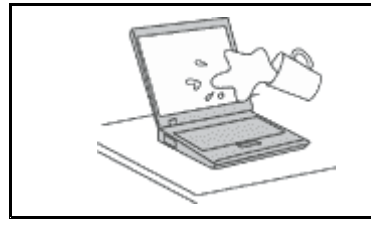

Para evitar derrames y el peligro de descarga eléctrica, mantenga el equipo alejado de líquidos.

#### **Proteja los cables para evitar que se dañen.**

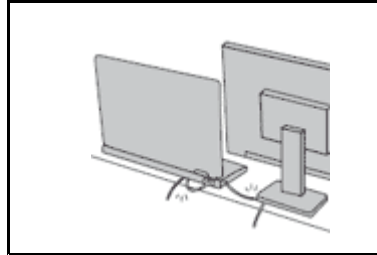

Si aplica mucha fuerza sobre los cables se pueden producir daños <sup>o</sup> la rotura de los mismos.

Oriente los cables de un adaptador de alimentación de CA, un ratón, un teclado, una impresora <sup>o</sup> cualquier otro dispositivo electrónico de forma que no queden pinzados por la máquina <sup>o</sup> por otros objetos, se pueda pisar sobre ellos, tropezar con ellos <sup>o</sup> de cualquier otra forma estén sujetos <sup>a</sup> un trato que pudiera perturbar el funcionamiento del sistema.

#### <span id="page-7-0"></span>**Maneje el equipo con cuidado.**

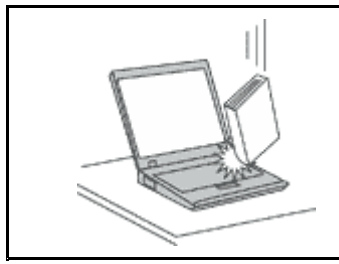

No deje caer, aporree, rasque, tuerza, golpee, haga vibrar, empuje el equipo, la pantalla <sup>o</sup> los dispositivos externos ni coloque objetos pesados sobre los mismos.

#### **Transporte el equipo cuidadosamente.**

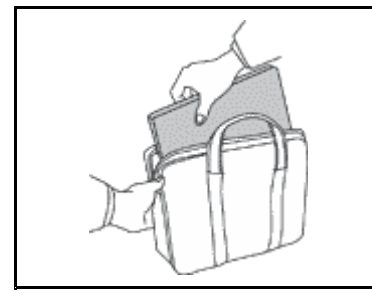

- Utilice un maletín de transporte de calidad que proporcione el acolchado y la protección adecuados.
- No empaquete el equipo en una maleta <sup>o</sup> bolsa que esté muy llena.
- Antes de colocar el sistema en un maletín de transporte, asegúrese de que esté apagado, en modalidad de suspensión <sup>o</sup> en modalidad de hibernación. No coloque el equipo en una bolsa de transporte mientras esté encendido.

### **Información de seguridad importante**

Esta información puede ayudarle <sup>a</sup> utilizar de forma seguridad el sistema portátil. Siga y guarde toda la información que se incluye en el sistema. La información de este documento no altera los términos del acuerdo de compra ni la Garantía limitada de Lenovo® .

La seguridad del cliente es importante. Nuestros productos se desarrollan para que sean seguros y efectivos. Sin embargo, los sistemas personales son dispositivos electrónicos. Los cables de alimentación, adaptadores de alimentación y otras características pueden ocasionar riesgos de seguridad potenciales que pueden producir daños físicos <sup>o</sup> daños <sup>a</sup> la propiedad, especialmente si no se utilizan correctamente. Para disminuir estos riesgos, siga cuidadosamente las instrucciones de este documento. Si sigue cuidadosamente la información contenida en este documento y proporcionada con el producto, podrá ayudarse <sup>a</sup> protegerse contra riesgos y crear un entorno de trabajo del sistema más seguro.

### **Condiciones que requieren acción inmediata**

**Los productos pueden dañarse debido <sup>a</sup> mal uso <sup>o</sup> negligencia. Algunos daños son lo suficientemente serios para que el producto no deba utilizarse otra vez hasta que haya sido inspeccionado y, si es necesario, reparado por un proveedor de servicio autorizado.**

**Como con cualquier dispositivo electrónico, preste gran atención cuando se encienda el producto. En muy esporádicas ocasiones, podría notar cierto mal olor <sup>o</sup> ver que el producto emite humo <sup>o</sup> chispas. O podría oír sonidos parecidos <sup>a</sup> chasquidos, estallidos <sup>o</sup> silbidos. Estas condiciones podrían meramente indicar que un componente electrónico interno ha fallado de una manera segura y controlada. O bien podrían indicar un problema potencial de seguridad. Sin embargo, no se arriesgue ni intente diagnosticar la situación usted mismo. Póngase en contacto con el Centro de soporte al cliente para obtener más asistencia. Para ver una lista de los números de teléfono de Servicio y soporte, diríjase al siguiente sitio Web:**

**<http://www.lenovo.com/support/phone>**

**Inspeccione con frecuencia el sistema y sus componentes para comprobar que no existen daños, desgaste <sup>o</sup> indicios de peligro. Si tiene alguna pregunta acerca de la condición de un componente,** no utilice el producto. Póngase en contacto con el Centro de soporte al cliente o con el fabricante

<span id="page-8-0"></span>**del producto para obtener instrucciones acerca de cómo inspeccionar el producto y hacer lo que reparen, si es necesario.**

**En el caso improbable de que perciba alguna de las condiciones siguientes <sup>o</sup> si tiene preocupaciones de seguridad acerca del producto, deje de utilizarlo y desconéctelo de la fuente de alimentación y de las líneas de telecomunicaciones hasta que pueda hablar con el Centro de soporte al cliente y le proporcionen más indicaciones.**

- Cables de alimentación, enchufes, adaptadores de alimentación, alargadores, protectores contra sobrecargas <sup>o</sup> fuentes de alimentación que estén agrietados, rotos <sup>o</sup> dañados.
- Señales de sobrecalentamiento, humo, chispas <sup>o</sup> fuego.
- Daños en una batería (como griegas, abolladuras <sup>o</sup> pliegues), descarga de una batería <sup>o</sup> una acumulación de substancias extrañas en la batería.
- Un sonido de chasquido, resquebrajamiento <sup>o</sup> silbido, <sup>o</sup> fuerte olor proveniente del producto.
- Señales de que el líquido se ha derramado <sup>o</sup> que ha caído un objeto sobre el sistema, el cable de alimentación <sup>o</sup> el adaptador de alimentación.
- El sistema, cable de alimentación <sup>o</sup> adaptador de alimentación han estado expuestos al agua.
- El producto se ha dejado caer <sup>o</sup> se ha dañado de alguna forma.
- El producto no funciona normalmente cuando se siguen las instrucciones de funcionamiento.

**Nota:** Si nota estas condiciones con un producto no fabricado para <sup>o</sup> por Lenovo (como un alargador), deje de utilizar ese producto hasta que contacte con el fabricante del mismo para obtener más instrucciones <sup>o</sup> hasta que consiga el recambio adecuado.

## **Directrices de seguridad**

Tenga en cuenta siempre las precauciones siguientes con el fin de reducir el riesgo de que se produzcan lesiones <sup>o</sup> daños en la propiedad.

### **Servicio y actualizaciones**

No intente arreglar un producto por su cuenta <sup>a</sup> menos que así esté indicado en la documentación <sup>o</sup> se lo indique el Centro de Soporte al Cliente. Trabaje sólo con un proveedor de servicios que esté autorizado para reparar el producto.

**Nota:** Algunas piezas del sistema pueden ser actualizadas <sup>o</sup> sustituidas por el cliente. Normalmente se hace referencia <sup>a</sup> las actualizaciones como opciones. Las piezas de repuesto aprobadas para la instalación del cliente se denominan Unidades sustituibles por el cliente, <sup>o</sup> CRU. Lenovo proporciona documentación con instrucciones, cuando resulta adecuado que los clientes instalen opciones <sup>o</sup> sustituyan CRU. Debe seguir exactamente todas las instrucciones al instalar <sup>o</sup> sustituir piezas. El estado desactivado de un indicador de alimentación no significa necesariamente que los niveles de voltaje de un producto sean iguales <sup>a</sup> cero. Antes de extraer las cubiertas de un producto equipado con un cable de alimentación, asegúrese siempre de que la alimentación está apagada y que el producto está desenchufado de cualquier fuente de alimentación. Si tiene alguna duda, póngase en contacto con el Centro de soporte al cliente.

### **PRECAUCIÓN:**

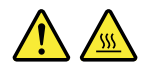

**Antes de sustituir cualquier CRU, apague el sistema y espere entre tres y cinco minutos para que el sistema se enfríe antes de abrir la cubierta.**

### **Cables y adaptadores de alimentación**

# **PELIGRO**

**Sólo utilice los cables de alimentación y los adaptadores de alimentación que el fabricante del producto suministra.**

**Los cables de alimentación deben estar oficialmente aprobados. En Alemania, debe ser el H05VV-F, 3G, 0,75 mm<sup>2</sup> <sup>o</sup> uno mejor. En otros países, se utilizarán los tipos adecuados.**

**Nunca enrolle un cable de alimentación alrededor de un adaptador de alimentación <sup>u</sup> otro objeto. Hacer esto puede forzar el cable de forma que el cable se deshilache, agriete <sup>o</sup> rice. Esto puede dar lugar <sup>a</sup> riesgos en la seguridad.**

**Siempre disponga los cables de alimentación de forma que ningún objeto pueda pisarlos, agarrarse <sup>o</sup> tropezarse con ellos.**

**Proteja los cables de alimentación y los adaptadores de alimentación de los líquidos. Por ejemplo, no deje el cable de alimentación ni los adaptadores de alimentación cerca de fregaderos, bañeras, cuartos de baño <sup>o</sup> suelos que se limpien con productos líquidos. Los líquidos pueden provocar un pequeño cortocircuito, especialmente si el cable de alimentación <sup>o</sup> el adaptador de alimentación está dañado por un uso indebido. Los líquidos también pueden corroer gradualmente los terminales del cable de alimentación y/o los terminales del conector en un adaptador de alimentación, que con el tiempo puede provocar sobrecalentamiento.**

**Asegúrese de que todos los conectores estén firme y completamente enchufados en los receptáculos.**

**No utilice ningún adaptador de alimentación que muestre corrosión en las clavijas de entrada de corriente alterna ni que muestre indicios de sobrecalentamiento (por ejemplo, plástico deformado) en las clavijas de entrada de corriente alterna <sup>o</sup> en otra parte del adaptador.**

**No utilice cables de alimentación en que los contactos eléctricos de cualquiera de los extremos muestren indicios de corrosión <sup>o</sup> sobrecalentamiento, <sup>o</sup> si el cable de alimentación tiene daños de cualquier tipo.**

**Para evitar un posible sobrecalentamiento, no cubra el adaptador de alimentación con ropa <sup>u</sup> otros objetos cuando esté conectado <sup>a</sup> una toma de alimentación eléctrica.**

### **Alargadores y dispositivos relacionados**

Asegúrese de que los alargadores, los protectores contra sobrecargas, las fuentes de alimentación ininterrumpida y las regletas protectoras contra picos de corriente que utilice estén calificados para satisfacer los requisitos del producto. No sobrecargue nunca estos dispositivos. Si se utilizan regletas protectoras contra picos de corriente, la carga no debe exceder de los valores de entrada de la regleta protectora contra picos de corriente. Póngase en contacto con un electricista para obtener más información si tiene preguntas acerca de cargas de alimentación, requisitos de alimentación y valores de entrada.

### **Enchufes y tomas de corriente**

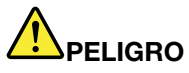

**Si un receptáculo (toma de alimentación) que intenta utilizar con el sistema presenta daños <sup>o</sup> corrosión, no utilice la toma hasta que la sustituya un electricista calificado.**

**No doble ni modifique el enchufe. Si el enchufe está dañado, póngase en contacto con el fabricante para obtener un repuesto.**

**No comparta ninguna toma de alimentación eléctrica con otros dispositivos domésticos <sup>o</sup> comerciales que consuman grandes cantidades de electricidad; de lo contrario, el voltaje inestable podría dañar el sistema, los datos <sup>o</sup> los dispositivos conectados.**

**Algunos productos vienen equipados con un enchufe de tres clavijas. Este enchufe sólo es adecuado para una toma de alimentación con conexión <sup>a</sup> tierra. Es una característica de seguridad. No anule esta característica de seguridad intentando insertarla en una toma de alimentación sin conexión <sup>a</sup> tierra. Si no puede insertar el enchufe en la toma de alimentación, contacte con un electricista para obtener un adaptador homologado para la toma de alimentación <sup>o</sup> para sustituirlo por uno que permita utilizar esta característica de seguridad. Nunca sobrecargue una toma de alimentación eléctrica. La carga global del sistema no debería superar el 80 por ciento de la potencia nominal del circuito derivado. Consulte <sup>a</sup> un electricista para obtener más información si tiene dudas sobre las cargas de potencia y la potencia nominal de los circuitos derivados.**

**Asegúrese de que la toma de alimentación que está utilizando tenga el cableado adecuado, sea de fácil acceso y se encuentre cerca del equipo. No fuerce los cables de alimentación al extenderlos.**

**Asegúrese de que la toma de alimentación eléctrica proporcione el voltaje correcto y corriente para el producto que vaya <sup>a</sup> instalar.**

**Conecte y desconecte el equipo con precaución de la toma de alimentación eléctrica.**

### **Declaración sobre la fuente de alimentación**

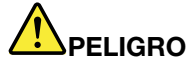

**Nunca saque la cubierta de una fuente de alimentación, <sup>o</sup> cualquier otra pieza, que tenga la siguiente etiqueta.**

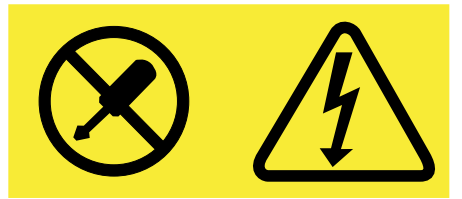

**Hay niveles peligrosos de voltaje, corriente y energía al interior de cualquier componente que tenga esta etiqueta. Al interior de estos componentes no hay piezas que requieran ningún tipo de mantenimiento. Si sospecha que alguna de estas piezas presenta problemas, comuníquese con un técnico de servicio.**

### **Dispositivos externos**

**Atención:** No conecte ni desconecte ningún cable de un dispositivo externo, <sup>a</sup> menos que sean cables **(USB)** (Universal Serial Bus), mientras el sistema esté enchufado; de lo contrario, podría dañar el sistema. Para evitar posibles daños en los dispositivos conectados, espere al menos cinco segundos después de apagar el sistema para desconectar los dispositivos externos.

### **Aviso general sobre la batería**

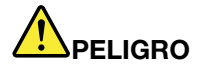

**Todos los sistemas personales fabricados por Lenovo contienen una batería de tipo moneda para proporcionar alimentación al reloj del sistema. Además, muchos productos portátiles, como por ejemplo los PC portátiles, utilizan una batería recargable para proporcionar alimentación al sistema cuando esté en modalidad transportable. La compatibilidad de las baterías proporcionadas por Lenovo para este producto ha sido probadas y sólo se deben sustituir por componentes aprobados.**

**No intente nunca abrir <sup>o</sup> revisar una batería. No aplaste, pinche ni incinere la batería ni cortocircuite los contactos metálicos. No exponga la batería <sup>a</sup> agua ni <sup>a</sup> otros líquidos. Sólo recargue la batería estrictamente según las instrucciones incluidas en la documentación del producto.**

**El trato <sup>o</sup> uso incorrecto de las baterías puede provocar su sobrecalentamiento, que <sup>a</sup> su vez** puede causar la "expulsión" de gases o llamas del paquete de baterías o de la pila tipo botón. Si **la batería está dañada <sup>o</sup> si observa alguna descarga de la batería <sup>o</sup> la creación de materiales extraños en los contactos de plomo de la batería, deje de utilizarla y busque un recambio del fabricante de la batería.**

**Las baterías se pueden degradar cuando se dejan de utilizar durante largos periodos de tiempo. Para algunas baterías recargables (especialmente baterías de iones de litio), dejar una batería inutilizada en un estado descargado podría aumentar el riesgo de un cortocircuito de la batería, lo que podría acortar la vida de la batería y también puede suponer un riesgo para la seguridad. No permita que las baterías de iones de litio recargables se descarguen completamente ni almacene estas baterías en un estado descargado.**

### **Aviso sobre la batería recargable**

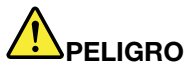

**No intente desmontar <sup>o</sup> modificar la batería. Si intenta hacerlo, puede causar una explosión <sup>o</sup> pérdida de líquido de la batería. La garantía no cubre ninguna batería que no sea la especificada por Lenovo, ni tampoco ninguna batería desmontada <sup>o</sup> modificada.**

**Si se sustituye de forma incorrecta la batería recargable, existe peligro de explosión. La batería contiene una pequeña cantidad de sustancias dañinas. Para evitar posibles daños:**

- **• Sustitúyala sólo por una batería del tipo recomendado por Lenovo.**
- **• Mantenga la batería alejada del fuego.**
- **• No la exponga al agua ni <sup>a</sup> la lluvia.**
- **• No intente desmontarla.**
- **• No la cortocircuite.**
- **• Manténgala lejos del alcance de los niños.**
- **• No deje caer la batería.**

**No ponga la batería en un contenedor de basura para su evacuación en un vertedero. Cuando deseche la batería, cumpla con las ordenanzas <sup>o</sup> las disposiciones locales.**

**La batería se debe almacenar <sup>a</sup> temperatura ambiente, cargada aproximadamente del 30% al 50% de su capacidad. Recomendamos que la batería se cargue una vez al año para evitar descargas.**

### **Aviso sobre la batería de celda de moneda de litio**

## **PELIGRO**

**Existe riesgo de explosión si la batería no se sustituye correctamente.**

Al sustituir la batería de litio de tipo botón, utilice sólo el mismo tipo o un tipo equivalente al **recomendado por el fabricante. La batería contiene litio y puede explotar si no se utiliza, maneja o desecha correctamente.**

**No haga ninguna de las acciones siguientes:**

- **• Tirarla <sup>o</sup> sumergirla en agua**
- **• Calentarla <sup>a</sup> más de 100°C (212°F)**
- **• Repararla ni desmontarla**

**Deseche la batería del modo que estipulen las normativas <sup>o</sup> las regulaciones locales.**

**La siguiente declaración se aplica <sup>a</sup> los usuarios del estado de California, EE.UU.**

**California Perchlorate Information:**

**Products containing manganese dioxide lithium coin cell batteries may contain perchlorate.**

**Perchlorate Material - special handling may apply, See <www.dtsc.ca.gov/hazardouswaste/perchlorate>**

### **Calor y ventilación del producto**

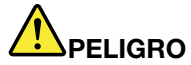

**Los equipos informáticos, los adaptadores de corriente CA y otros muchos accesorios pueden generar calor cuando se encienden y cuando se cargan las baterías. Las computadoras portátiles pueden generar bastante calor debido <sup>a</sup> su tamaño compacto. Siga siempre estas precauciones básicas:**

**• Cuando el sistema está encendido <sup>o</sup> la batería se está cargando, la base, el reposamanos y alguna otra parte del sistema pueden calentarse. Evite que alguna sección caliente del sistema entre en contacto con las manos, el regazo <sup>o</sup> cualquier otra parte de su cuerpo durante un período amplio de tiempo. Cuando utilice el teclado, evite dejar las manos en el reposamanos durante un periodo prolongado. El sistema genera calor durante el funcionamiento normal. La cantidad de calor depende de la cantidad de actividad del sistema y del nivel de carga de la batería. El contacto prolongado con su cuerpo, incluso <sup>a</sup> través de la ropa, puede producir molestias <sup>o</sup> incluso, <sup>a</sup> la larga, quemaduras. Interrumpa periódicamente el uso del teclado levantando las manos del reposamanos y tenga cuidado de no utilizar el teclado durante un periodo prolongado.**

- **• No utilice el sistema ni cargue la batería cerca de materiales inflamables <sup>o</sup> en entornos explosivos.**
- **• Con el producto se proporcionan ranuras de ventilación, ventiladores y disipadores, que ofrecen seguridad, comodidad y fiabilidad de operación. Estos dispositivos pueden bloquearse inadvertidamente al dejar el producto sobre una cama, sofá, alfombra <sup>o</sup> cualquier otra superficie flexible. No bloquee, tape ni inhabilite nunca estos dispositivos.**
- **• Cuando el adaptador de alimentación de CA está conectado <sup>a</sup> una toma eléctrica y al sistema, genera calor. No coloque el adaptador en contacto con ninguna parte de su cuerpo mientras lo esté utilizando. No utilice nunca el adaptador de alimentación de CA para calentarse el cuerpo. El contacto prolongado con su cuerpo, incluso <sup>a</sup> través de la ropa, puede producir quemaduras en la piel.**

**Para su seguridad, siga siempre estas precauciones básicas de seguridad con el sistema:**

- **• Mantenga la cubierta cerrada cuando el sistema esté conectado.**
- **• Compruebe regularmente si hay acumulación de polvo en el exterior del sistema.**
- **• No haga funcionar el sistema dentro de un mueble, dado que esto podría aumentar el riesgo de sobrecalentamiento.**
- **•Las temperaturas del flujo de aire en el sistema no deben superar los 35° C (95° F).**

### **Información de seguridad sobre la corriente eléctrica**

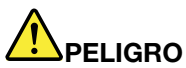

**La corriente eléctrica de cables de alimentación, cables telefónicos y cables de comunicaciones es peligrosa.**

**Para evitar el peligro de una descarga eléctrica:**

- **• No utilice el sistema durante una tormenta eléctrica.**
- **• No conecte <sup>o</sup> desconecte cables <sup>o</sup> realice instalación, mantenimiento <sup>o</sup> reconfiguración de este producto durante una tormenta eléctrica.**
- **• Conecte todos los cables de alimentación <sup>a</sup> una toma eléctrica correctamente cableada y con toma de tierra.**
- **• Conecte cualquier equipo que se vaya <sup>a</sup> conectar <sup>a</sup> este producto <sup>a</sup> tomas de alimentación correctamente cableadas.**
- **• Siempre que sea posible, utilice sólo una mano para conectar <sup>o</sup> desconectar los cables de señal.**
- **• No encienda nunca el equipo cuando haya muestras de fuego, agua <sup>o</sup> daño estructural.**
- **• Desconecte los cables de alimentación conectados, la batería y todos los cables antes de abrir las cubiertas del dispositivo, <sup>a</sup> menos que en los procedimientos de instalación y configuración se indique lo contrario.**
- **• No use el sistema hasta que todos los alojamientos de las piezas internas estén en su lugar. Nunca use el sistema cuando las piezas internas y los circuitos estén expuestos.**

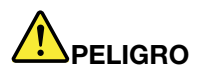

**Conecte y desconecte los cables tal como se describe en los procedimientos siguientes al instalar, mover <sup>o</sup> abrir las cubiertas de este producto <sup>o</sup> de los dispositivos conectados.**

**Para conectar:**

- **1. Apáguelo todo.**
- **2. En primer lugar, conecte todos los cables <sup>a</sup> los dispositivos.**
- **3. Conecte los cables de señal a los conectores.**
- **4. Conecte los cables de alimentación a las tomas.**
- **5. Encienda los dispositivos.**

**Para desconectar:**

- **1. Apáguelo todo.**
- **2. En primer lugar, extraiga los cables de alimentación de las tomas.**
- **3. Extraiga los cables de señal de los conectores.**
- **4. Extraiga todos los cables de los dispositivos.**

**Se debe desconectar el cable de alimentación de la toma eléctrica <sup>o</sup> receptáculo de la pared antes de instalar todos los demás cables eléctricos conectados al sistema.**

**Se puede volver <sup>a</sup> conectar el cable de alimentación <sup>a</sup> la toma eléctrica <sup>o</sup> receptáculo de la pared sólo después de que se hayan conectado todos los demás cables eléctricos al sistema.**

### **Aviso sobre la pantalla de cristal líquido (LCD)**

#### **PRECAUCIÓN:**

**Para productos con lámparas fluorescentes que contienen mercurio (es decir, que no son LED)**

- **• La lámpara fluorescente de la pantalla de cristal líquido (LCD) contiene mercurio; deséchela según la legislación, local, estatal <sup>o</sup> federal.**
- La pantalla LCD es de cristal y puede romperse si el sistema se maneja de forma brusca o se deja caer. Si se rompe la LCD y el fluido interno le cae en los ojos o sobre las manos, lávese **inmediatamente las partes afectadas con agua durante 15 minutos como mínimo; si existe algún signo anómalo después del lavado, solicite asistencia médica.**

### **Utilización de auriculares**

#### **PRECAUCIÓN:**

**Un nivel sonoro excesivo de los auriculares y los cascos puede provocar pérdida de audición. El** ajuste del ecualizador al máximo aumenta el voltaje de salida de los auriculares y el nivel de presión **de sonido. Por lo tanto, para proteger sus oídos, ajuste el ecualizador <sup>a</sup> un nivel apropiado.**

Un uso excesivo de auriculares <sup>o</sup> cascos durante un largo periodo de tiempo <sup>a</sup> un volumen alto puede resultar peligroso, si la salida de los conectores de los auriculares <sup>o</sup> cascos no cumple las especificaciones de EN 50332-2. El conector de la salida de los auriculares del sistema cumple la especificación EN 50332-2 Subcláusula 7. Esta especificación limita el voltaje de salida RMS real de banda ancha máximo del sistema <sup>a</sup> 150 mV. Para protegerse de la pérdida de audición, asegúrese de que los auriculares <sup>o</sup> cascos que utilice cumplan siempre con la especificación EN 50332-2 (Límites de la Cláusula 7) para un voltaje de característica de banda ancha de 75 mV. El uso de auriculares que no cumplen la especificación EN 50332-2 puede ser peligroso debido <sup>a</sup> niveles de presión de sonido excesivos.

Si el sistema Lenovo se entregó con auriculares <sup>o</sup> cascos en el paquete, como un conjunto, la combinación de los auriculares y el sistema ya cumple las especificaciones de EN 50332-1. Si se utilizan unos auriculares <sup>o</sup> cascos diferentes, asegúrese de que éstos cumplen la especificación EN 50332-1 (la cláusula 6.5 Valores

de limitación). El uso de auriculares que no cumplen la especificación EN 50332-1 puede ser peligroso debido <sup>a</sup> niveles de presión de sonido excesivos.

### **Información sobre seguridad adicional**

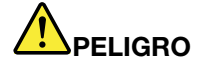

**Las bolsas de plástico pueden ser peligrosas. Mantenga las bolsas de plástico lejos de los bebés y los niños para evitar el peligro de asfixia.**

### **Instrucciones de seguridad para profesores, padres y supervisores adultos**

Este Chromebook está pensado para su uso como herramienta de desarrollo infantil orientada principalmente <sup>a</sup> niños de 6 años de edad en adelante. Se requiere la supervisión de un adulto. Es indispensable que se explique detenidamente <sup>a</sup> los niños el manejo seguro y adecuado del Chromebook 100S, la fuente de alimentación, el paquete de baterías y el cable de alimentación.

**Aviso: Peligro de asfixia, piezas pequeñas.** No adecuado para niños menores de 3 años.

- Para ITE con fuentes de alimentación no destinadas para su manipulación por niños: como ocurre con todos los productos de alimentación, se deben tomar precauciones en su manipulación y uso para evitar descargas eléctricas. La fuente de alimentación (el adaptador) no debe ser manipulada por niños.
- El Chromebook 100S no debe colocarse sobre la piel descubierta (del regazo) de niños por periodos prolongados. El sistema portátil debe colocarse en otra superficie, como un escritorio, si se tiene previsto utilizarlo para más de unos minutos.
- El Chromebook 100S (lo que incluye su fuente y batería de alimentación, si aplica) no debe exponerse <sup>a</sup> lluvia <sup>o</sup> agua. Para su limpieza, no sumerja el dispositivo en agua; límpielo con un paño húmedo.
- El Chromebook 100S (lo que incluye su fuente y batería de alimentación, si aplica) no se debe dejar caer, aplastar (pisar) <sup>o</sup> exponer <sup>a</sup> cualquier otra clase de daño.
- Los niños deben tener cuidado al manejar el cable de interconexión entre la fuente de alimentación (el adaptador) y el Chromebook 100S, especialmente debido <sup>a</sup> la posibilidad de caídas.
- Un adulto debe examinar el Chromebook 100S (lo que incluye la fuente y batería de alimentación, si aplica) periódicamente en búsqueda de daños y sustituirlo de ser necesario. De forma similar, si un niño nota piezas dañadas/descompuestas, esto debe informarse al profesor/padre/supervisor adulto inmediatamente, de modo de sustituir las piezas dañadas.

#### **PRECAUCIÓN:**

**PRODUCTO ACCIONADO ELÉCTRICAMENTE. No recomendado para niños menores de <sup>3</sup> años (o cualquier otra edad distinta al rango objetivo). Como ocurre con todos los productos eléctricos, se debe tomar precauciones durante la manipulación y uso de estos productos para reducir el riesgo de descarga eléctrica.**

## <span id="page-16-0"></span>**Capítulo 1. Cuenta, inicio y cierre de sesión**

### **Conviértase en el propietario de su Chromebook**

Cuando se inicie el Chromebook™ por primera vez, debe establecer el idioma y el teclado del sistema operativo, la conexión <sup>a</sup> Internet <sup>e</sup> iniciar sesión con su cuenta de Google®. El usuario de la primera Cuenta de Google que inicie sesión en un Chromebook se transforma en el propietario del dispositivo.

**Nota:** El propietario de un Chromebook tiene permisos para habilitar (o deshabilitar) la cuenta de invitado y restringir el inicio de sesión de ciertas Cuentas de Google.

- Paso 1. Inicie el Chromebook levantando la cubierta LCD.
- Paso 2. Seleccione el idioma y teclado de su región cuando se le solicite.
- Paso 3. Configure la conexión de su direccionador inalámbrico (o una LAN inalámbrica) con acceso a Internet.

**Nota:** Este paso no puede omitir. Debe tener una conexión <sup>a</sup> Internet al iniciar el Chromebook por primera vez.

Paso 4. Inicie de sesión con su cuenta de Google.Si no tiene una Cuenta de Google, cree una siguiendo las instrucciones en pantalla.

Ahora será el propietario del Chromebook. Para verificar ello, consulte "Ver el [propietario](#page-17-0) de un [Chromebook"](#page-17-0) en la página [3](#page-18-0).

## **Qué es una Cuenta de Google**

Una Cuenta de Google es una cuenta de usuario que tiene acceso <sup>a</sup> diversos servicios web de Google, lo que incluye Gmail™, Google Drive y Google Docs. Generalmente, se crea una Cuenta de Google cuando se solicita una cuenta de Gmail.

Si no tiene una Cuenta de Google, puede crear una en [http://www.google.com/accounts/NewAccount](https://www.google.com/accounts/NewAccount).

## **Iniciar sesión con una Cuenta de Google distinta <sup>a</sup> la del propietario**

Como el propietario del dispositivo, puede compartir su Chromebook con otras personas. Ellos pueden utilizar sus Cuentas de Google para iniciar sesión y utilizar el Chromebook.

- Paso 1. Inicie el Chromebook levantando la cubierta LCD.
- Paso 2. En la pantalla de inicio de sesión, haga clic en **Añadir persona**.
- Paso 3. Escriba el nombre de usuario y la contraseña de la Cuenta de Google para iniciar sesión.

**Nota:** Se necesita una conexión <sup>a</sup> Internet al iniciar sesión por primera vez.

Si no puede iniciar sesión con su Cuenta de Google, puede que su cuenta haya sido restringida por el propietario del Chromebook. Para obtener detalles, consulte ["Controlar](#page-17-0) quienes pueden usar su [Chromebook"](#page-17-0) en la página [2](#page-17-0).

### <span id="page-17-0"></span>**Navegar como invitado**

Puede compartir su Chromebook con personas que no tienen una Cuenta de Google. Para esto, ellos pueden usar su Chromebook con una cuenta especial de invitado.

**Nota:** Algunas operaciones, como la instalación de aplicaciones, están deshabilitadas al iniciar sesión como invitado.

- Paso 1. Inicie el Chromebook levantando la cubierta LCD.
- Paso 2. En la pantalla de inicio de sesión, haga clic en **Navegar como invitado**.

**Nota:** Si no puede iniciar una sesión, es posible que el propietario del Chromebook haya deshabilitado la navegación como invitado.

### **Bloquear el Chromebook**

Si necesita apartarse temporalmente de su Chromebook, bloquéelo. De este modo, terceros no podrán acceder <sup>a</sup> su configuración <sup>o</sup> sus archivos.

- Paso 1. Haga clic en el área de estado
- Paso 2. Haga clic en el icono de bloqueo.

**Nota:** Un atajo para esto es mantener presionado el botón de encendido (situado en la parta superior derecha del teclado de Chromebook) por dos segundos, después suéltelo.

### **Cerrar sesión**

Si usted <sup>u</sup> otros necesitan iniciar sesión con otra cuenta, cierre la sesión actual.

- Paso 1. Haga clic en el área de estado.
- Paso 2. Haga click en **Cerrar sesión**.

### **Controlar quienes pueden usar su Chromebook**

De forma predeterminada, cualquier persona con una Cuenta de Google válida puede iniciar sesión en un Chromebook. Sin embargo, como propietario de Chromebook, puede configurar los permisos de modo que solo las cuentas de ciertas personas puedan iniciar sesión.

- Paso 1. Inicie el Chromebook levantando la cubierta LCD.
- Paso 2. Inicie sesión con la Cuenta de Google del propietario.

**Nota:** Si no está seguro de quién es el propietario del Chromebook, consulte "Ver el propietario de un Chromebook" en la página [3](#page-18-0).

- Paso 3. Haga clic en el área de estado de la esquina inferior derecha y después en **Configuración**.
- Paso 4. En **Otros usuarios**, haga clic en **Administrar otros usuarios**.
- Paso 5. Marque la casilla **Restringir el inicio de sesión <sup>a</sup> los siguientes usuarios** y agregue las Cuentas de Google <sup>a</sup> las que desea entregar permisos.

### <span id="page-18-0"></span>**Ver el propietario de un Chromebook**

Por lo general, el usuario de la primera Cuenta de Google que inicia sesión en un Chromebook se define como en el propietario del dispositivo. Sin embargo, si no está seguro de si usted es el propietario, puede seguir los pasos <sup>a</sup> continuación para verificar la propiedad del Chromebook.

- Paso 1. Inicie de sesión con su cuenta de Google.
- Paso 2. Haga clic en la barra de estado de la esquina inferior derecha y después en **Configuración**.
- Paso 3. En **Otros usuarios**, haga clic en **Administrar otros usuarios**.

Si usted no es el propietario del Chromebook, recibirá un mensaje advirtiéndole que la configuración solo puede modificarla el propietario del dispositivo. También aparecerá el nombre de usuario del propietario.

### **Deshabilitar la cuenta de invitado**

Como propietario de un Chromebook, puede deshabilitar la cuenta de invitado para permitir que solo las personas con una Cuenta de Google puedan usar su Chromebook.

- Paso 1. Inicie sesión con la Cuenta de Google del propietario.
- Paso 2. Haga clic en el área de estado de la esquina inferior y después en **Configuración**.
- Paso 3. En **Otros usuarios**, haga clic en **Administrar otros usuarios**.
- Paso 4. Desactive la opción **Habilitar navegación como invitado**.

### **Restablecer el Chromebook**

Si necesita transferir la propiedad del Chromebook <sup>o</sup> si ha experimentado problemas con el sistema operativo, es posible que deba restablecer su Chromebook.

**Importante:** Después de restablecer los valores del Chromebook, se eliminará todos los datos de usuario almacenados localmente, para todas las cuentas. Cree copias de seguridad de sus datos importantes en Google Drive <sup>o</sup> en dispositivos de almacenamiento externo antes de restablecer el Chromebook.

- Paso 1. Haga clic en la barra de estado ubicada en la esquina inferior derecha.
- Paso 2. Haga clic en **Configuración** y después haga clic en **Mostrar opciones avanzadas**.
- Paso 3. En **Powerwash**, haga clic en **Powerwash** y luego haga clic en **Reiniciar**.

### **Apagar el Chromebook**

Cuando termine de trabajar con su Chromebook, apáguelo para ahorrar energía.

- Paso 1. Haga clic en el área de estado.
- Paso 2. Presione el botón de apagado.

**Nota:** Un atajo para esto es mantener presionado el botón de encendido (situado en la parta superior derecha del teclado de Chromebook) por más de tres segundos, después suéltelo.

### **Obtener ayuda de Google**

Después de iniciar sesión en su Chromebook, haga click en **Obtener ayuda** desde Lanzador. La aplicación **Obtener ayuda** proporciona información completa sobre el uso de un Chromebook.

<span id="page-19-0"></span>Además, Google proporciona una comunidad en línea para usuarios de Chromebooks. Si esto es de su interés, vaya <sup>a</sup> <http://chromebook.com/community>.

## **Obtener actualizaciones de Chrome OS de Google**

Puede actualizar Chrome OS manualmente a la versión más reciente.

- Paso 1. Inicie sesión con la Cuenta de Google del propietario.
- Paso 2. Haga clic en el área de estado de la esquina inferior y después en **Configuración**.
- Paso 3. Haga click en **Acerca de Chrome OS**.
- Paso 4. Haga click en **Buscar actualizaciones y aplicarlas** para obtener la versión más reciente de Chrome OS.
- **Nota:** Google también envía actualizaciones de Chrome OS <sup>a</sup> su Chromebook de forma periódica.

**Nota:** Es posible que se presenten modificaciones <sup>a</sup> la interfaz de usuario después de las actualizaciones.

## <span id="page-20-0"></span>**Capítulo 2. Administrar archivos y carpetas**

## **Qué es Google Drive**

Google Drive es un servicio de almacenamiento y de uso compartido de archivos basado en servidor proporcionado por Google. Al crear una Cuenta de Google, obtendrá espacio de almacenamiento inicial gratuito donde podrá guardar archivos de varios formatos. Desde su Chromebook podrá utilizar la aplicación Google Drive <sup>o</sup> Archivos para crear y gestionar los archivos en su espacio de almacenamiento en línea.

**Nota:** El cliente de Google Drive está disponible para Windows®, Android™, OSX <sup>e</sup> iOS. Si usa dispositivos que hacen uso de esos sistemas operativos, puede descargar <sup>e</sup> instalar Google Drive en ellos. Google Drive proporciona una forma cómoda de compartir archivos entre dispositivos. También podrá encontrar sus archivos en línea visitando el sitio http://drive.google.com.

### **Su espacio de almacenamiento local**

Después de iniciar sesión en un Chromebook con su Cuenta de Google, se asignará espacio de almacenamiento en el dispositivo de almacenamiento local. La raíz de este almacenamiento es la carpeta Descargas en el directorio principal. Puede crear subcarpetas y guardar archivos en esta carpeta.

**Nota:** Como cada Cuenta de Google que inicia sesión en un Chromebook tiene su propio directorio principal, los archivos y carpetas creados por una cuenta no pueden verse <sup>o</sup> editarse por usuarios de otras cuentas.

### **La aplicación Archivos**

Chromebook cuenta con la aplicación Archivos para administrar archivos y carpetas ubicadas en el dispositivo de almacenamiento local, dispositivo de almacenamiento externo conectado <sup>o</sup> Google Drive. La aplicación Archivos se puede iniciar desde el Lanzador.

**Nota:** Las capturas de pantalla capturadas se almacenan automáticamente en la aplicación Archivos.

### **Crear carpetas utilizando la aplicación Archivos**

Puede crear carpetas y subcarpetas para una mejor gestión de archivos.

- Paso 1. Inicie la aplicación Archivos del Lanzador.
- Paso 2. En el panel izquierdo, seleccione un espacio de almacenamiento donde desee guardar los archivos.

**Nota:** Puede disponer de espacio de almacenamiento en su dispositivo de almacenamiento local, un dispositivo de almacenamiento externo conectado <sup>o</sup> en Google Drive.

Paso 3. Haga clic en el botón Configuración ubicado en la esquina superior derecha, después haga clic en **Nueva carpeta**.

### **Eliminar archivos no utilizados**

Puede que en algunas circunstancias necesite eliminar archivos no utilizados para liberar espacio de almacenamiento.

- Paso 1. Inicie la aplicación Archivos del Lanzador.
- Paso 2. En el panel izquierdo, seleccione el espacio de almacenamiento, después vaya <sup>a</sup> la carpeta donde están almacenados los archivos no utilizados.

<span id="page-21-0"></span>Paso 3. Seleccione los archivos no utilizados y presione el botón Eliminar ( $\blacksquare$ ) ubicado en el panel superior.

### **Ver el espacio de almacenamiento disponible**

Si no pudo guardar un archivo de gran tamaño, puede que deba comprobar el espacio de almacenamiento disponible y, posiblemente, decidir si necesita eliminar archivos no utilizados para liberar más espacio.

- Paso 1. Inicie la aplicación Archivos del Lanzador.
- Paso 2. En el panel izquierdo, seleccione un espacio de almacenamiento.
- Paso 3. Pulse el botón Configuración ubicado en la esquina superior derecha. Se mostrará la cantidad de espacio de almacenamiento disponible.

## <span id="page-22-0"></span>**Capítulo 3. Valores de idioma**

### **Cambiar el idioma en pantalla**

Cuando se inicia el Chromebook por primera vez, se le solicitará que seleccione el idioma. Este valor se puede cambiar posteriormente si necesita utilizar un idioma distinto.

- Paso 1. Inicie sesión en su Chromebook con su Cuenta de Google.
- Paso 2. Haga clic en el área de estado de la esquina inferior derecha y después en **Configuración**.
- Paso 3. Haga clic en **Mostrar opciones avanzadas** y luego haga clic en **Configuración de idioma y de introducción de texto**.
- Paso 4. Seleccione el idioma que desee utilizar y <sup>a</sup> continuación haga clic en **Mostrar Google Chrome en este idioma**.

**Nota:** Si el idioma que desea utilizar no aparece en la lista, hace clic en **Añadir**.

Debe cerrar sesión y después volver <sup>a</sup> iniciar sesión para que se apliquen los cambios.

**Nota:** Cada usuario que haya iniciado sesión puede definir un idioma por usar.

### **Agregar un método de introducción de texto**

Es posible que necesite agregar un método de introducción de texto para escribir texto en un idioma específico.

- Paso 1. Inicie sesión en su Chromebook con su Cuenta de Google.
- Paso 2. Haga clic en el área de estado de la esquina inferior derecha y después en **Configuración**.
- Paso 3. Haga clic en **Mostrar opciones avanzadas** y luego haga clic en **Configuración de idioma y de introducción de texto**.
- Paso 4. Seleccione de la lista **Idiomas** el idioma para el cual desea agregar un método de introducción de texto. Se mostrarán los métodos disponibles al lado derecho.

**Nota:** Si el idioma que desea utilizar no aparece en la lista, hace clic en **Añadir**.

Paso 5. Seleccione el recuadro de selección del método de introducción de texto que desea agregar.

### **Cambio de métodos de introducción de texto**

Si ha añadido métodos de introducción de texto, es posible que deba cambiar entre ellos.

- Paso 1. Haga clic en el área de estado en la esquina inferior derecha y luego haga clic en el nombre del método de introducción de texto actual. Se mostrará la lista de métodos disponibles. Si no encuentra el método de introducción de texto deseado en la lista, consulte "Agregar un método de introducción de texto" en la página 7.
- Paso 2. Haga clic en el nombre del método deseado.

**Nota:** El menú del método de entrada se muestra en el área de estado solo cuando hay más de un método de entrada disponible para seleccionar.

**Notas:** Como acceso directo, utilice las combinaciones de teclas para cambiar entre métodos de introducción de texto.

- Alt <sup>+</sup> mayús para cambiar entre los métodos disponibles.
- Ctrl <sup>+</sup> espacio para cambiar al método anterior.

## <span id="page-24-0"></span>**Capítulo 4. Añadir y administrar aplicaciones**

## **Qué es Chrome Web Store**

Chrome™ Web Store es un recurso web que proporciona aplicaciones y extensiones dedicadas <sup>a</sup> Chromebooks y al navegador Chrome.

**Nota:** Las extensiones son funciones adicionales para el navegador Chrome. La mayor parte de las aplicaciones y extensiones disponibles en Chrome Web Store son gratuitas, pero algunas pueden ser pagas.

Puede acceder <sup>a</sup> Chrome Web Store siguiendo cualquiera de estos métodos:

- Hacer clic en el icono Chrome Web Store del Lanzador.
- Visitar http://chrome.google.com/webstore directamente mediante el navegador Chrome.

### **Añadir aplicaciones <sup>o</sup> extensiones**

Google proporciona una amplia gama de aplicaciones para su elección, lo que incluye una serie de aplicaciones alternativas que son equivalentes <sup>a</sup> los que usaría en un sistema Windows. Por ejemplo, Documentos de Google, Hojas de cálculo de Google y Presentaciones de Google le permiten abrir y editar archivos de Word, Excel y Powerpoint. Puede añadir las aplicaciones al Chromebook de Web Store.

- Paso 1. Haga clic en Lanzador ubicado en la esquina inferior izquierda y después haga clic en **Chrome Web Store**.
- Paso 2. Una vez allí, busque su aplicación <sup>o</sup> extensión usando palabras clave <sup>o</sup> mediante la lista por categorías.
- Paso 3. Haga clic en el icono añadir y después en **Añadir**.

La mayoría de las aplicaciones para Chromebooks son basadas en web y no requieren instalación. Después de agregar aplicaciones, se fijarán accesos directos <sup>a</sup> las aplicaciones en Lanzador.

**Nota:** Si inicia sesión en otros Chromebooks con la misma Cuenta de Google, las aplicaciones que haya añadido en un Chromebook estarán sincronizados en los otros Chromebooks.

## <span id="page-26-0"></span>**Capítulo 5. Imprimir con el Chromebook**

Chromebook no admite la impresión desde impresoras locales. En su lugar, puede conectar las impresoras locales <sup>a</sup> Google Cloud Print y luego imprimir documentos en Internet desde el Chromebook.

## **Qué es Google Cloud Print**

Google Cloud Print es un servicio Google que conecta la impresora en línea, después de esto podrá imprimir desde cualquier dispositivo en Internet, como Chromebooks y teléfonos móviles, mediante Google Chrome <sup>o</sup> cualquier aplicación acondicionada para funcionar con Cloud Print.

Antes de conectar la impresora <sup>a</sup> Google Cloud Print, asegúrese de contar con una Cuenta de Google válida.

**Nota:** Encontrará las aplicaciones acondicionadas para Cloud Print en http://www.google.com/cloudprint/learn/apps.html

## **Conecte una impresora compatible con la nube <sup>a</sup> Google Cloud Print**

Una impresora compatible con la nube es una impresora que incorpora software de Google instalado en su fabricación. Se puede configurar para conectarse al servicio Google Cloud Print directamente al hacer una de las siguientes acciones.

- consulte los manuales del usuario proporcionados por el fabricante.
- siga las instrucciones de http://www.google.com/cloudprint/learn/printers.html#setup

**Nota:** Impresoras compatibles con la nube normalmente incluyen una etiqueta Google Cloud Print Ready.

## **Conecte una impresora tradicional <sup>a</sup> Google Cloud Print**

Una impresora tradicional no se puede conectar con Google Cloud Print directamente. Debe conectar la impresora al sistema y configurarlo para conectar la impresora al servicio Google Cloud Print.

- Paso 1. Abra Chrome en un sistema Windows o Mac.
- Paso 2. Haga clic en el menú Chrome en la esquina superior derecha de la barra de tareas.
- Paso 3. Seleccione **Configuración** ➙ **Mostrar configuración avanzada**.
- Paso 4. Haga click en **Administrar** en **Google Cloud Print**.
- Paso 5. Haga clic en **Añadir impresoras**
- Paso 6. Si se lo solicita, inicie sesión con su Cuenta de Google.
- Paso 7. Seleccione las impresoras que desea conectar y después haga click en **Agregar impresoras**.

**Nota:** El sistema al cual está conectada la impresora debe estar basado en Windows, Mac <sup>o</sup> GNU/Linux y debe contar con Google Chrome.

### **Imprimir al usar un Chromebook**

Después de conectar la impresora con Google Cloud Print, puede imprimir con el Chromebook al iniciar sesión en su Cuenta de Google.

Paso 1. En Chrome, haga clic en el menú Chrome en la esquina superior derecha de la barra de tareas.

Paso 2. Seleccione **Imprimir**.

Paso 3. Defina el estilo de impresión en la página de vista previa.

### Paso 4. Seleccione **Imprimir**.

Si utiliza una impresora tradicional, asegúrese de que esté conectada correctamente al sistema Windows, Mac, GNU/Linux y que esté en estado de funcionamiento. Para obtener más información acerca de la conexión de una impresora tradicional <sup>a</sup> Google Cloud Print, consulte: "Conecte una [impresora](#page-26-0) tradicional <sup>a</sup> [Google](#page-26-0) Cloud Print" en la página [11](#page-26-0).

## <span id="page-28-0"></span>**Capítulo 6. Servicio CRU**

## **Qué es CRU y el servicio CRU**

Una CRU (unidad reemplazable por el cliente) es una pieza de servicio que pueden ser sustituida por el cliente para resolver un problema. Existen dos tipos de CRU:

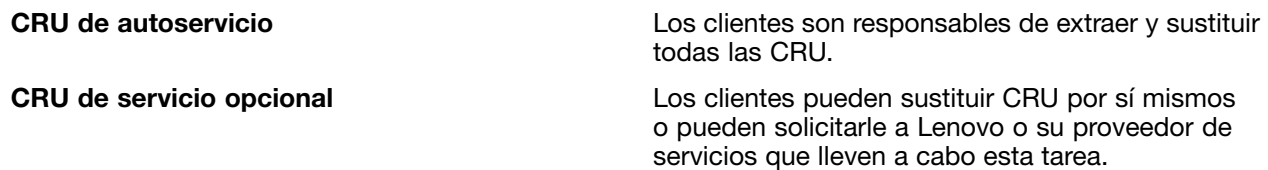

El servicio CRU lo proporcionan Lenovo <sup>o</sup> su proveedor de servicio. Bajo el servicio CRU, Lenovo <sup>o</sup> su proveedor de servicios envían CRU <sup>a</sup> los clientes. El cliente es responsable de extraer y luego de instalar las CRU según las instrucciones proporcionadas aquí <sup>o</sup> las instrucciones que acompañan <sup>a</sup> las CRU. Es posible que se le solicite al cliente devolver la pieza defectuosa que se reemplazó con la CRU. Si se requiere una devolución:

- se incluirán <sup>a</sup> la CRU de reemplazo las instrucciones de devolución, una etiqueta de franqueo de envío de devolución y un embalaje.
- es posible que se cargue al cliente la CRU de sustitución si el proveedor de servicios no recibe la CRU defectuosa en un plazo de treinta días de que el cliente haya recibido la CRU sustituta.

**Nota:** El servicio CRU no está disponible en todos los países <sup>o</sup> regiones.

### **CRU para Lenovo 100S Chromebook**

Este apartado incluye una lista de las CRU para Lenovo 100S Chromebook y donde encontrará instrucciones para sustituirlas.

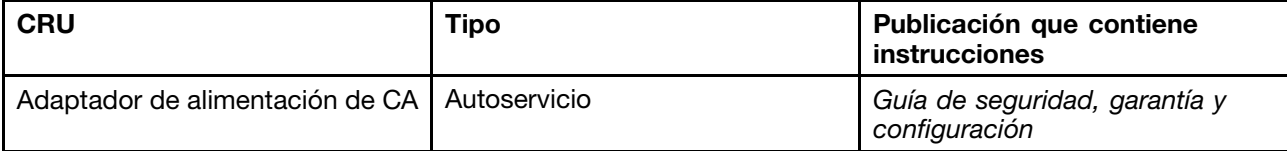

**Nota:** La Guía de seguridad, garantía y configuración es una publicación impresa adjunta al Chromebook.

# <span id="page-30-0"></span>**Apéndice A. Características y especificaciones**

Las características y especificaciones están sujetas <sup>a</sup> cambios sin previo aviso.

## **Especificaciones**

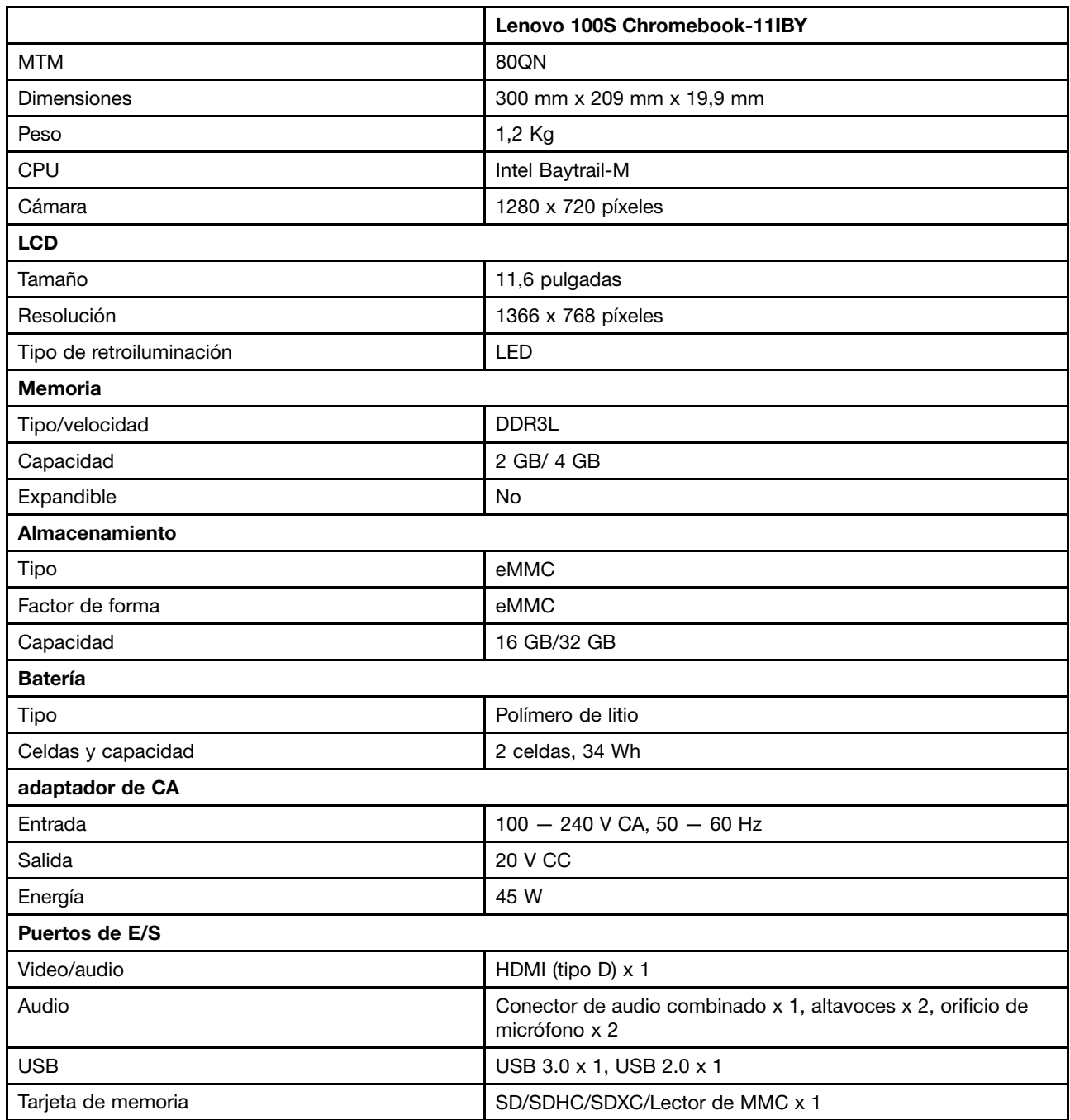

## **Indicadores**

La siguiente tabla muestra el estado de disponibilidad de los indicadores y su significado.

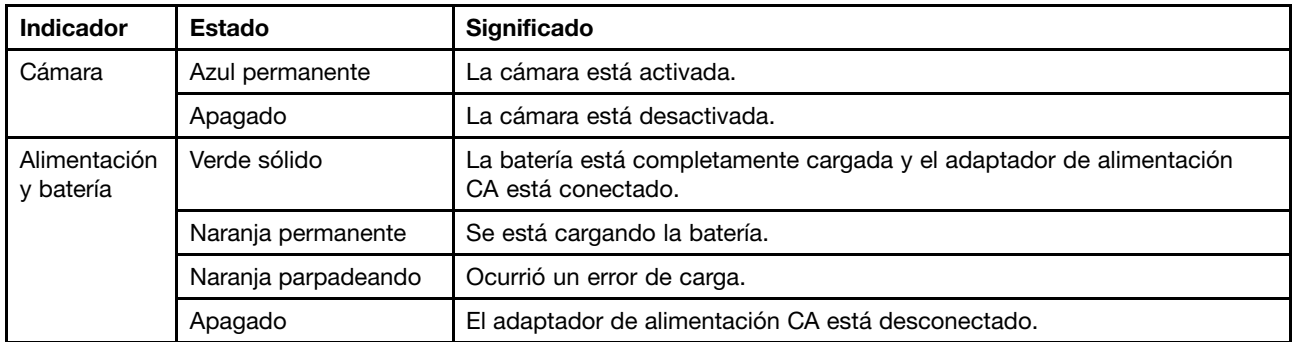

## <span id="page-32-0"></span>**Apéndice B. Aviso de información de regulación**

## **Información relacionada con las conexiones inalámbricas**

### **Interoperatividad inalámbrica**

La Mini-Tarjeta PCI Express de LAN inalámbrica está diseñada para que funcione con cualquier producto de LAN inalámbrica que use la tecnología de radio DSSS, CCK y/u OFDM, y cumple con:

- El estándar 2.0 del borrador 802.11b/g, 802.11a/b/g <sup>o</sup> 802.11n sobre las LAN inalámbricas, tal y como se han definido y aprobado por el Institute of Electrical and Electronics Engineers.
- La certificación WiFi, tal y como la define la Wi-Fi Alliance.

La tarjeta Bluetooth es compatible con la especificación Bluetooth 4.0, según la definición de Bluetooth Special Interest Group SIG, admite los siguientes perfiles.

- Perfil de distribución de audio avanzada (A2DP)
- Protocolo de transporte de control de audio/vídeo (AVCTP)
- Protocolo de transporte de distribución de audio/vídeo (AVDTP)
- Perfil de control remoto de A/V (AVRCP)
- Perfil de imágenes básicas (BIP)
- Perfil de impresión básica (BPP)
- Perfil de acceso telefónico <sup>a</sup> redes (DUN)
- Perfil de transferencia de archivos (FTP)
- Perfil de acceso genérico (GAP)
- Perfil de distribución de A/V genérica (GAVDP)
- Perfil de sustitución de cable de copia impresa (HCRP)
- Perfil de auriculares (HSP)
- Perfil de manos libres (HFP)
- Perfil de dispositivo de interfaz humana (HID)
- Perfil de acceso <sup>a</sup> mensajes (MAP)
- Protocolo de intercambio de objetos (OBEX)
- Perfil de carga de objetos (OPP)
- Perfil de redes de área personal (PAN)
- Peril de acceso al listín de teléfonos (PBAP)
- Protocolo de descubrimiento de servicios (SDP)
- Perfil de sincronización (SYNC)
- Perfil de distribución de vídeo (VDP)
- Perfil de atributo genérico (GATT)
- Perfil de proximidad
- Perfil encuéntrame
- Perfil de alerta inmediata

<span id="page-33-0"></span>• Perfil de estado de la batería

#### **Entorno de uso y salud**

Las tarjetas inalámbricas integradas emiten energía electromagnética de radiofrecuencia como otros dispositivos de radio. Sin embargo, el nivel de energía emitido es muy inferior <sup>a</sup> la energía electromagnética emitida por dispositivos inalámbricos como, por ejemplo, teléfonos móviles.

Debido <sup>a</sup> que las tarjetas inalámbricas integradas funcionan dentro de las directrices que se encuentran en los estándares y recomendaciones de seguridad de radiofrecuencia, Lenovo cree que son seguras para el uso por parte de los consumidores. Estos estándares y recomendaciones reflejan el consenso de la comunidad científica y el resultado de deliberaciones de grupos de expertos y comités de científicos que continuamente revisan <sup>e</sup> interpretan la extensa literatura de investigación.

En algún entorno <sup>o</sup> situación, la utilización de tarjetas inalámbricas integradas puede verse restringida por el propietario del edificio <sup>o</sup> los representantes responsables de la organización. Estas situaciones y áreas pueden incluir por ejemplo:

- Utilización de las tarjetas de conexión inalámbrica integradas <sup>a</sup> bordo de aviones, en hospitales <sup>o</sup> cerca de estaciones de servicio, áreas de explosiones (con dispositivos electro-explosivos), implantes médicos <sup>o</sup> dispositivos médicos electrónicos implantados en el cuerpo como por ejemplo marcapasos.
- En cualquier otro entorno donde el riesgo de interferencias con otros dispositivos <sup>o</sup> servicios se percibe <sup>o</sup> identifica como dañino.

Si no está seguro sobre la política que se aplica sobre el uso de dispositivos inalámbricos en una organización específica (por ej., un aeropuerto <sup>u</sup> hospital), es aconsejable que solicite autorización para el uso de tarjetas inalámbricas integradas antes de encender el sistema.

## **Información del modelo de ENERGY STAR**

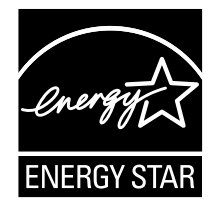

ENERGY STAR® es un programa conjunto de la Agencia de protección del medioambiente (Environmental Protection Agency) de EE.UU. y del Departamento de energía (Department of Energy) de EE.UU. que tiene como objetivo ahorrar dinero y proteger el medioambiente por medio de prácticas y productos de bajo consumo energético.

Lenovo se enorgullece de ofrecer <sup>a</sup> sus clientes productos con la designación cualificada de ENERGY STAR. Los sistemas Lenovo de los siguientes tipos de máquina, si tienen la marca ENERGY STAR adherida, se han diseñado y probado para adecuarse <sup>a</sup> los requisitos del programa ENERGY STAR para los sistemas.

### 80QN

Al usar los productos calificados por ENERGY STAR y al aprovechar las características de administración de alimentación del sistema, ayuda <sup>a</sup> reducir el consumo de electricidad. La reducción del consumo de electricidad puede contribuir <sup>a</sup> un potencial ahorro económico, <sup>a</sup> un entorno más limpio y <sup>a</sup> la reducción de las emisiones de efecto invernadero.

Para obtener más información sobre la calificación de ENERGY STAR, visite: <http://www.energystar.gov>

<span id="page-34-0"></span>Lenovo le anima <sup>a</sup> que el hacer un uso más eficaz de la energía pase <sup>a</sup> formar parte de sus operaciones diarias. Para ayudarle en este reto, Lenovo ha preestablecido las siguientes características de gestión de energía para que se apliquen cuando el sistema haya estado inactivo durante un periodo de tiempo especificado:

Tabla 1. Características de gestión de alimentación ENERGY STAR

#### **Configuración de ahorro de energía predeterminada (con alimentación de CA)**

- Apagar la pantalla: después de 8 minutos
- Poner el sistema en estado de ahorro de energía: después de 30 minutos

Para reactivar el sistema cuando está en la modalidad de suspensión, presione el botón de encendido <sup>o</sup> cualquier tecla del teclado.

### **Aviso normativo de Brasil**

Ouvir sons com mais de 85 decibéis por longos períodos pode provocar danos ao sistema auditivo.

## **Aviso de clasificación de exportación**

Este producto está sujeto <sup>a</sup> las regulaciones de la administración de exportación de los Estados Unidos (EAR) y su número de control de clasificación de exportación (ECCN) es 4A994.b. Se puede volver <sup>a</sup> exportar excepto <sup>a</sup> cualquiera de los países embargados en la lista de países EAR E1.

## <span id="page-36-0"></span>**Apéndice C. Declaraciones de WEEE y reciclaje**

Lenovo recomienda <sup>a</sup> los propietarios de equipos de tecnología de la información que reciclen sus equipos cuando ya no sean necesarios. Lenovo ofrece una serie de programas y servicios para ayudar <sup>a</sup> los propietarios de equipos <sup>a</sup> reciclar sus productos de TI. La información sobre las ofertas de reciclaje de productos se puede encontrar en el sitio de Internet de Lenovo en la dirección <http://www.lenovo.com/recycling>.

## **Declaración de WEEE de China**

《废弃电器电子产品回收处理管理条例》提示性说明

联想鼓励拥有联想品牌产品的用户当不再需要此类产品时,遵守国 家废弃电器电子产品回收处理相关法律法规, 将其交给当地具有国 家认可的回收处理资质的厂商进行回收处理。更多回收服务信息, 请点击进入http://support.lenovo.com.cn/activity/551.htm

## **Información WEEE importante**

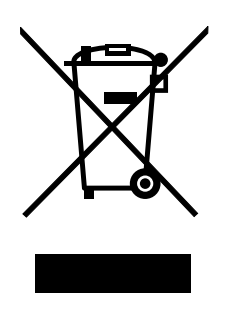

La marca WEEE en los productos Lenovo se aplica <sup>a</sup> países con la normativa de desecho electrónico, WEEE (por ejemplo, la Directiva europea 2002/96/EC, las normas de desecho electrónico (administración y manipulación) 2011 de India) Los dispositivos están etiquetados de acuerdo con las regulaciones locales sobre el desecho de equipos eléctricos y electrónicos (WEEE). Estas normativas determinan la infraestructura para la devolución y el reciclaje de aparatos usados, según es aplicable dentro de cada geografía. Esta etiqueta se aplica <sup>a</sup> varios productos para indicar que el producto no se debe tirar, sino colocarse en los sistemas de recolección establecidos para reclamar al final de su vida.

Los usuarios de equipos eléctricos y electrónicos (EEE) con la marca WEEE no deben desechar los EEE al final de la vida de los equipos como residuos municipales sin clasificar, si no que deben usar la infraestructura de recogida disponible para la devolución, reciclaje y recuperación de los WEEE y minimizar cualquier efecto potencial de los EEE en el medioambiente y en la salud pública por la presencia de substancias peligrosas. Para obtener información adicional sobre WEEE, vaya a: <http://www.lenovo.com/recycling>

## <span id="page-37-0"></span>**Información de reciclaje de baterías para Taiwán**

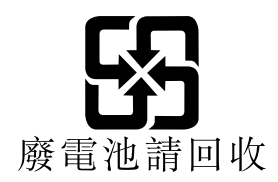

## **Información de reciclaje de baterías para la Unión Europea y Noruega**

**EU** 

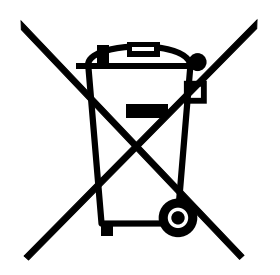

**Aviso:** esta marca sólo se aplica <sup>a</sup> países de la Unión Europea (UE).

Las baterías <sup>o</sup> el envoltorio de las baterías están etiquetados en conformidad con la Directiva europea 2006/66/EC relativa <sup>a</sup> baterías y acumuladores y <sup>a</sup> baterías y acumuladores de desecho. La Directiva determina la infraestructura para la devolución y reciclaje de baterías y acumuladores utilizados según es aplicable en la Unión Europea. Esta etiqueta se aplica <sup>a</sup> diversas baterías para indicar que la batería no se debe tirar, sino que se debe recuperar al final de su vida según establece esta directiva.

Según la Directiva europea 2006/66/EC, las baterías y los acumuladores se etiquetan para indicar que se deben recuperar por separado y se deben reciclar al final de su vida. La etiqueta de la batería también puede incluir un símbolo químico para el metal que contiene la batería (Pb para plomo, Hg para mercurio y Cd para cadmio). Los usuarios de baterías y acumuladores no deben deshacerse de las baterías y acumuladores como desecho municipal sin clasificar, sino que deben utilizar la infraestructura de recogida disponible <sup>a</sup> los clientes para la devolución, reciclaje y tratamiento de baterías y acumuladores. La participación de los clientes es importante para minimizar los efectos potenciales de las baterías y acumuladores sobre el entorno y la salud de las personas debido <sup>a</sup> la posible presencia de sustancias peligrosas en ellos. Para obtener información sobre la recogida y el tratamiento adecuados, vaya a: <http://www.lenovo.com/lenovo/environment>

## **Declaraciones de reciclaje de Japón**

### **Collecting and recycling <sup>a</sup> disused Lenovo computer or monitor**

If you are <sup>a</sup> company employee and need to dispose of <sup>a</sup> Lenovo computer or monitor that is the property of the company, you must do so in accordance with the Law for Promotion of Effective Utilization of Resources. Computers and monitors are categorized as industrial waste and should be properly disposed of by an industrial waste disposal contractor certified by <sup>a</sup> local government. In accordance with the Law for Promotion of Effective Utilization of Resources, Lenovo Japan provides, through its PC Collecting and Recycling Services, for the collecting, reuse, and recycling of disused computers and monitors. For details, visit the Lenovo Web site at: [http://www.lenovo.com/services\\_warranty/jp/ja/recycle/pcrecycle/](http://www.lenovo.com/services_warranty/jp/ja/recycle/pcrecycle/).

Pursuant to the Law for Promotion of Effective Utilization of Resources, the collecting and recycling of home-used computers and monitors by the manufacturer was begun on October 1, 2003. This service is provided free of charge for home-used computers sold after October 1, 2003. For details, go to [http://www.lenovo.com/services\\_warranty/jp/ja/recycle/personal/](http://www.lenovo.com/services_warranty/jp/ja/recycle/personal/).

#### **Disposing of Lenovo computer components**

Some Lenovo computer products sold in Japan may have components that contain heavy metals or other environmental sensitive substances. To properly dispose of disused components, such as <sup>a</sup> printed circuit board or drive, use the methods described above for collecting and recycling <sup>a</sup> disused computer or monitor.

#### **Disposing of disused lithium batteries from Lenovo computers**

A button-shaped lithium battery is installed on the system board of your Lenovo computer to provide power to the computer clock while the computer is off or disconnected from the main power source. If you want to replace it with <sup>a</sup> new one, contact your place of purchase or ask for <sup>a</sup> repair service provided by Lenovo. If you have replaced it by yourself and want to dispose of the disused lithium battery, insulate it with vinyl tape, contact your place of purchase, and follow their instructions. If you use <sup>a</sup> Lenovo computer at home and need to dispose of <sup>a</sup> lithium battery, you must comply with local ordinances and regulations.

#### **Disposing of <sup>a</sup> disused battery pack from Lenovo notebook computers**

Your Lenovo notebook computer has <sup>a</sup> lithium ion battery pack or <sup>a</sup> nickel metal hydride battery pack. If you are <sup>a</sup> company employee who uses <sup>a</sup> Lenovo notebook computer and need to dispose of <sup>a</sup> battery pack, contact the proper person in Lenovo sales, service, or marketing, and follow that person's instructions. You also can refer to the instructions at <http://www.lenovo.com/jp/ja/environment/recycle/battery/>. If you use <sup>a</sup> Lenovo notebook computer at home and need to dispose of <sup>a</sup> battery pack, you must comply with local ordinances and regulations. You also can refer to the instructions at <http://www.lenovo.com/jp/ja/environment/recycle/battery/>.

## <span id="page-40-0"></span>**Apéndice D. Restricción de la directiva de sustancias peligrosas (RoHS)**

### **India RoHS**

RoHS compliant as per E-Waste (Management & Handling) Rules, 2011.

## **China RoHS**

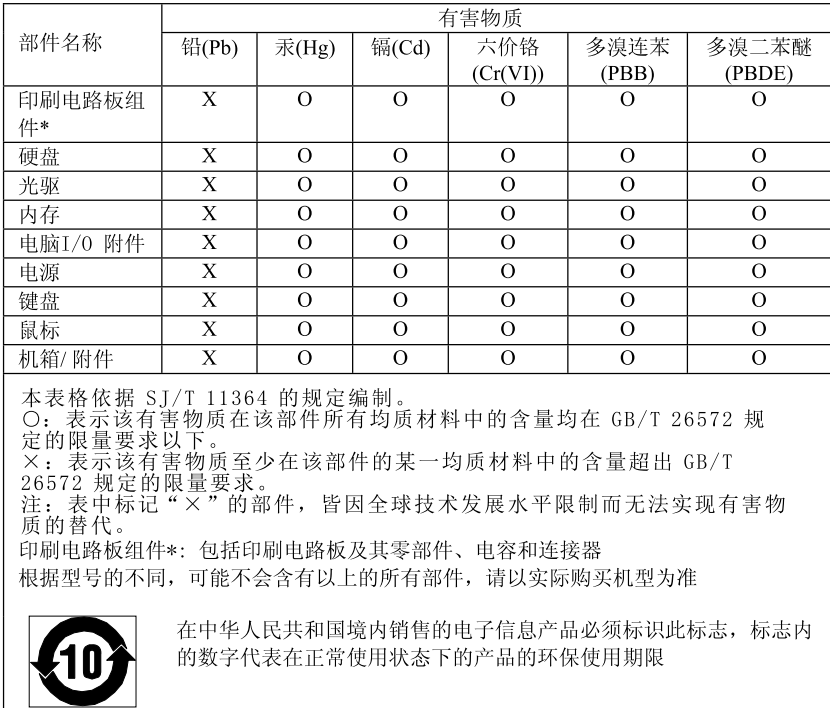

产品中有害物质的名称及含量

## **Turco RoHS**

The Lenovo product meets the requirements of the Republic of Turkey Directive on the Restriction of the Use of Certain Hazardous Substances in Electrical and Electronic Equipment (EEE).

#### Türkiye AEEE Yönetmeliğine Uygunluk Beyanı

Bu Lenovo ürünü, T.C. Çevre ve Orman Bakanlığı'nın "Atık Elektrik ve Elektronik Eşyalarda Bazı Zararlı Maddelerin Kullanımının Sınırlandırılmasına Dair Yönetmelik (AEEE)" direktiflerine uygundur.

AEEE Yönetmeliğine Uygundur.

## <span id="page-41-0"></span>**Ucrania RoHS**

Цим підтверджуємо, що продукція Леново відповідає вимогам нормативних актів України, які обмежують вміст небезпечних речовин

## **Unión Europea RoHS**

Lenovo products sold in the European Union, on or after 3 January 2013 meet the requirements of Directive 2011/65/EU on the restriction of the use of certain hazardous substances in electrical and electronic equipment ("RoHS recast" or "RoHS 2").

For more information about Lenovo progress on RoHS, go to: [http://www.lenovo.com/social\\_responsibility/us/en/RoHS\\_Communication.pdf](http://www.lenovo.com/social_responsibility/us/en/RoHS_Communication.pdf)

## <span id="page-42-0"></span>**Apéndice E. Avisos**

Puede que en otros países Lenovo no ofrezca los productos, servicios <sup>o</sup> características que se describen en esta información. Consulte con el representante local de Lenovo para obtener información sobre los productos y servicios actualmente disponibles en su área. Las referencias <sup>a</sup> programas, productos <sup>o</sup> servicios de Lenovo no pretenden establecer ni implicar que sólo puedan utilizarse los productos, programas <sup>o</sup> servicios de Lenovo. En su lugar, se puede utilizar cualquier producto, programa <sup>o</sup> servicio funcionalmente equivalente que no infrinja los derechos de propiedad intelectual de Lenovo. Sin embargo, es responsabilidad del usuario evaluar y verificar el funcionamiento de cualquier otro producto, programa o servicio.

Lenovo puede tener patentes <sup>o</sup> solicitudes de patente pendientes que traten el tema descrito en este documento. La posesión de este documento no le confiere ninguna licencia sobre dichas patentes. Puede enviar consultas sobre licencias, por escrito, a:

Lenovo (United States), Inc. 1009 Think Place - Building One Morrisville, NC 27560 U.S.A. Attention: Lenovo Director of Licensing

LENOVO PROPORCIONA ESTA PUBLICACIÓN "TAL CUAL" SIN NINGÚN TIPO DE GARANTÍA, EXPLÍCITA NI IMPLÍCITA, INCLUYENDO PERO NO LIMITÁNDOSE A, LAS GARANTÍAS IMPLÍCITAS DE NO VULNERACIÓN, COMERCIALIZACIÓN <sup>O</sup> IDONEIDAD PARA UN PROPÓSITO DETERMINADO. Algunas jurisdicciones no permiten la renuncia <sup>a</sup> garantías explícitas <sup>o</sup> implícitas en determinadas transacciones y, por lo tanto, esta declaración puede que no se aplique en su caso.

Esta información puede incluir imprecisiones técnicas <sup>o</sup> errores tipográficos. La información incluida en este documento está sujeta <sup>a</sup> cambios periódicos; estos cambios se incorporarán en nuevas ediciones de la publicación. Lenovo puede realizar en cualquier momento mejoras y/o cambios en el (los) producto(s) y/o programa(s) descrito(s) en esta información sin previo aviso.

Los productos que se describen en este documento no se han diseñado para ser utilizados en aplicaciones de implantación <sup>o</sup> en otras aplicaciones de soporte directo en las que una anomalía puede ser la causa de lesiones corporales <sup>o</sup> puede provocar la muerte. La información contenida en este documento no afecta ni modifica las especificaciones <sup>o</sup> garantías de los productos de Lenovo. Este documento no puede utilizarse como licencia explícita <sup>o</sup> implícita ni como indemnización bajo los derechos de propiedad intelectual de Lenovo o de terceros. Toda la información contenida en este documento se ha obtenido en entornos específicos y se presenta como ejemplo. El resultado obtenido en otros entornos operativos puede variar.

Lenovo puede utilizar <sup>o</sup> distribuir la información que se le proporciona en la forma que considere adecuada, sin incurrir por ello en ninguna obligación para con el remitente.

Las referencias contenidas en esta publicación <sup>a</sup> sitios web que no sean de Lenovo sólo se proporcionan por comodidad y en ningún modo constituyen una aprobación de dichos sitios web. Los materiales de dichos sitios web no forman parte de los materiales para este producto de Lenovo y el uso de dichos sitios web corre <sup>a</sup> cuenta y riesgo del usuario.

Cualquier dato de rendimiento contenido en esta documentación se ha determinado para un entorno controlado. Por lo tanto, el resultado obtenido en otros entornos operativos puede variar significativamente. Algunas medidas se han realizado en sistemas en el ámbito de desarrollo y no se garantiza que estas medidas sean las mismas en los sistemas disponibles generalmente. Asimismo, algunas medidas se pueden <span id="page-43-0"></span>haber calculado por extrapolación. Los resultados reales pueden variar. Los usuarios de este documento deben verificar los datos aplicables para su entorno específico.

### **Marcas registradas**

Lenovo y el logotipo "lenovo" son marcas registradas de Lenovo en Estados Unidos y/o en otros países.

Google, Chrome, Chromebook, Gmail y Android son marcas registradas de Google Inc.

Windows es una marca registrada de Microsoft Corporation.

Otros nombres de empresas, productos <sup>o</sup> servicios pueden ser marcas registradas <sup>o</sup> de servicio de otros.